## **School View>Student Top Tab>Field Set** *'SD 39 Old Designation Entry'***>Filter** *'Designated Students - Classes*

In the 'Old Designation' Column NA = file was reviewed, student did not qualify under the 1995 criteria for a ministry learning designation. (See screenshot below).

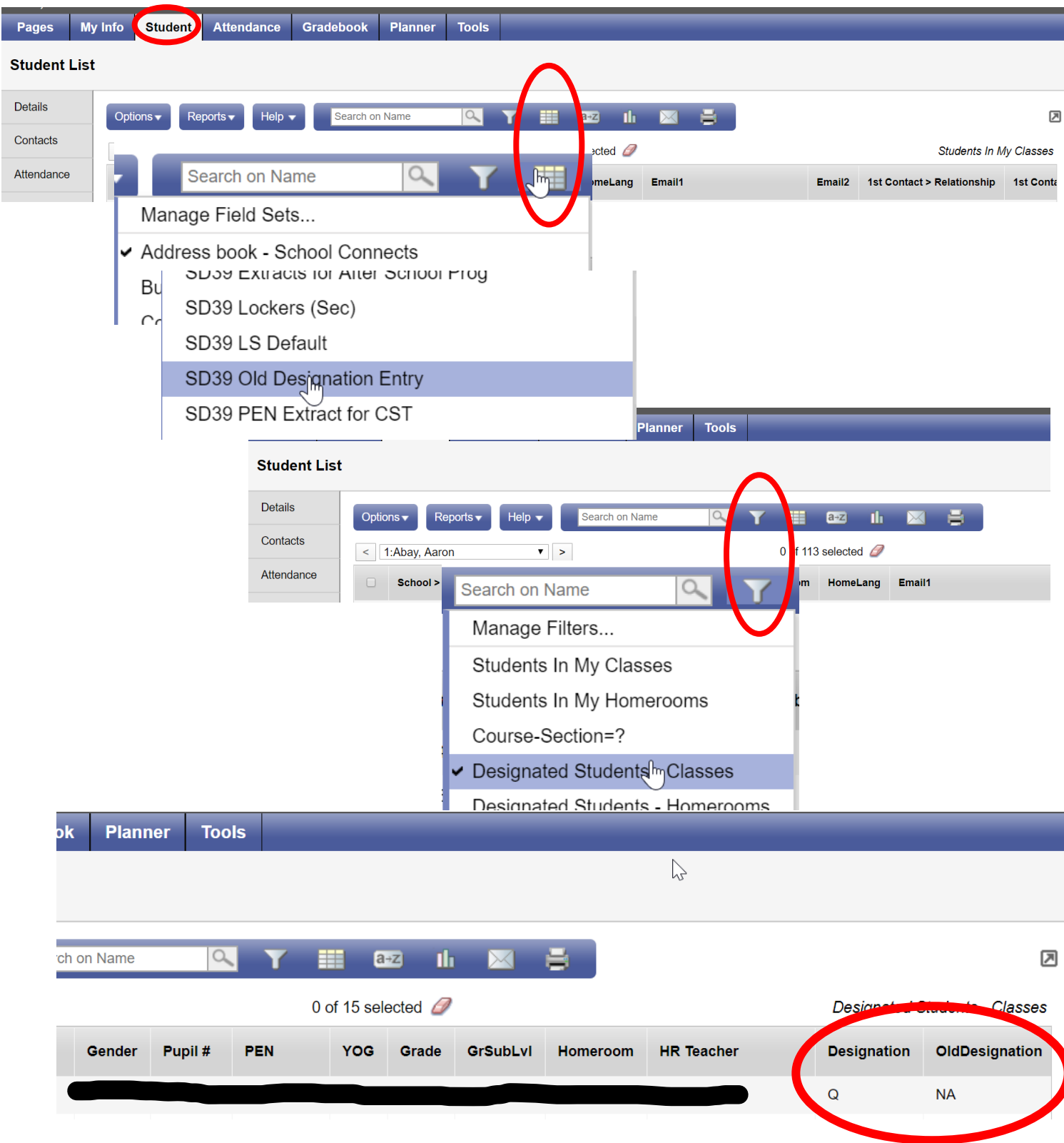